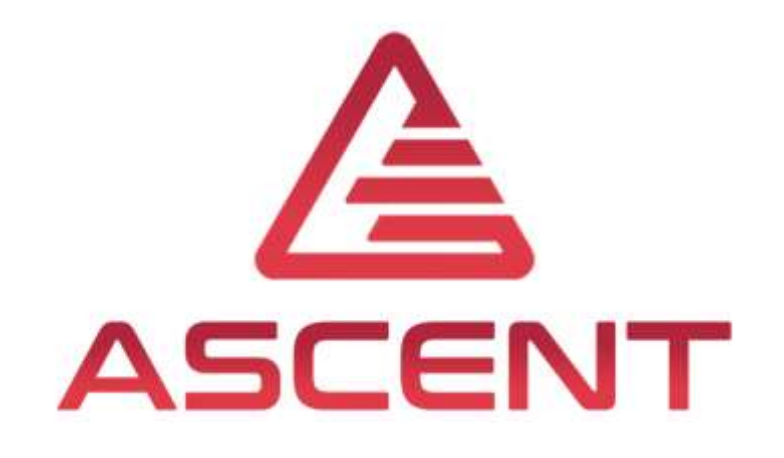

# Setting up a Mechatronic System

4<sup>th</sup> Training in Rio de Janeiro, BRA

6<sup>th</sup>-9<sup>th</sup> of May 2019

Thomas Lechner

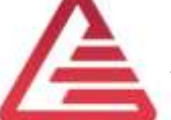

"The European Commission support for the production of this publication does not constitute an endorsement of the contents which reflects the views only of the authors, and the Commission cannot be held responsible for any use which may be made of the information contained therein."

Co-funded by the Erasmus+ Programme of the European Union

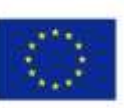

**FOR EDUCATIONAL PURPOSE ONLY**

## Agenda

- Implementing a new ECU
	- Introduction
	- Input- and Output-Signals
	- Hardware and Software Setup
	- Programming a ECU with Simulink
	- Controller Setup with Ziegler-Nichols
	- Live Demo via Skype

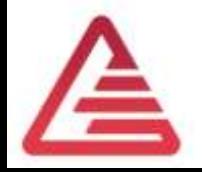

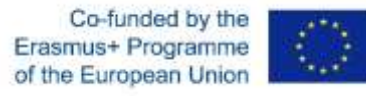

## Choosing the ECU

Interfaces

- Speed Controller
	- Motor Speed (Input)
	- DC-Motor terminal voltage (Output)
- Position Controller
	- Rotor position (Input)
	- Motor speed and **direction** (Output  $\rightarrow$  desired value for speed controller)
- DC-Motor load torque
	- Estimated via DC-Motor current

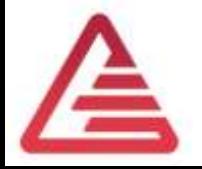

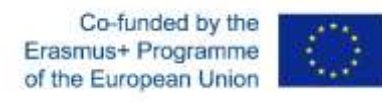

## Choosing the ECU

Interfaces

- Communication between ECU and environment
	- CAN-Interface
- ECU application
	- Can Calibration Protocol (CCP)

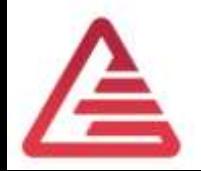

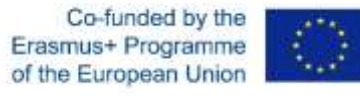

## Choosing the ECU

Speed Measurement

- DC-Motor  $\rightarrow$  10 Magnets
	- Hall-Sensor measures
	- Rotor position (Input)
	- Motor speed and **direction** (Output  $\rightarrow$  desired value for speed controller)
- DC-Motor load torque
	- Estimated via DC-Motor current

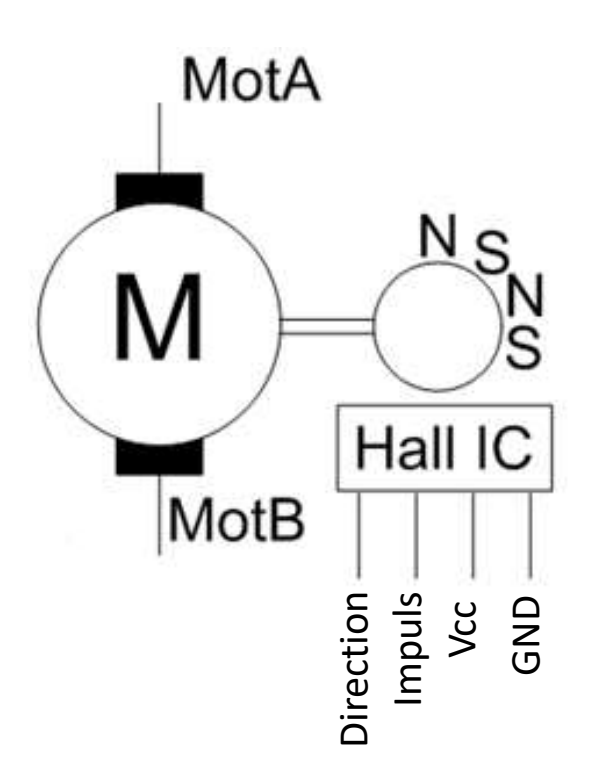

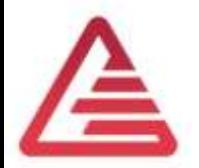

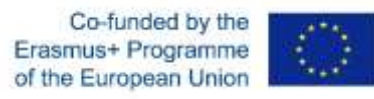

#### Choosing the ECU – Speed Measurement  $\tau \approx 1.3 \text{ ms} \rightarrow n \approx 2308 \text{ RPM}$

Speed measurement with timer input:  $f =$ 1  $\tau$  $f$  ... Frequency in Hz  $\tau$  ... Period time in s

 $f \rightarrow$  Measurement value

$$
n=\frac{f}{N}\cdot 60
$$

 $n$  ... engine speed in RPM … Number of increments per revolution. In our case,  $N=20$ .

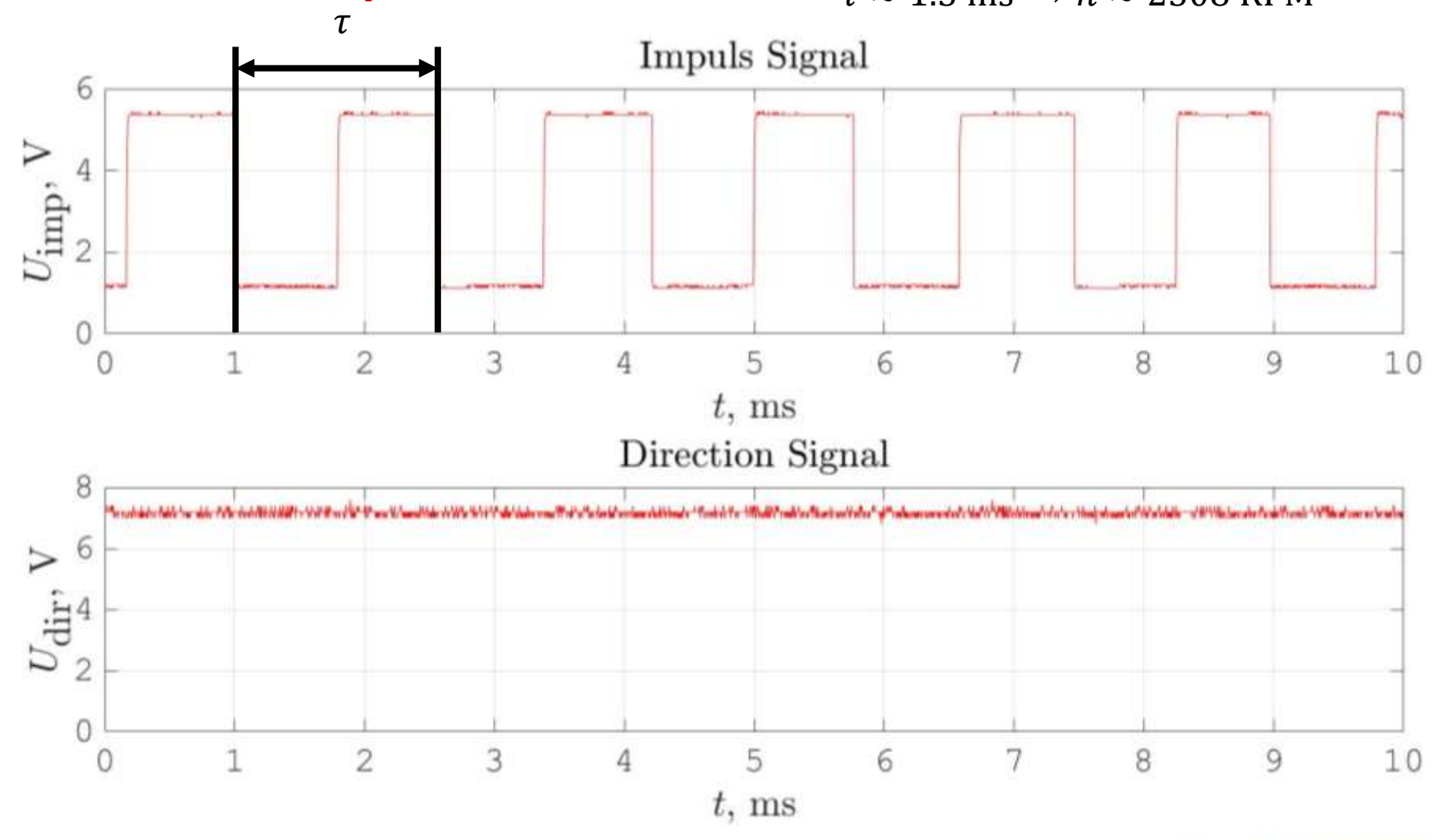

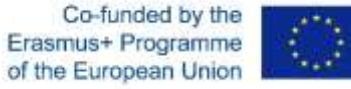

#### Choosing the ECU – Direction Measurement

Direction measurement with a digital input:

 $U_{\text{dir}} \cong 1.9 \text{ V} \rightarrow \text{logical } \mathbb{I}$ 

 $U_{\text{dir}} \cong 5.5 \text{ V} \rightarrow \text{logical}$ 

Direction of rotation:  $1 \rightarrow$  clockwise  $\Box \rightarrow$  counterclockwise

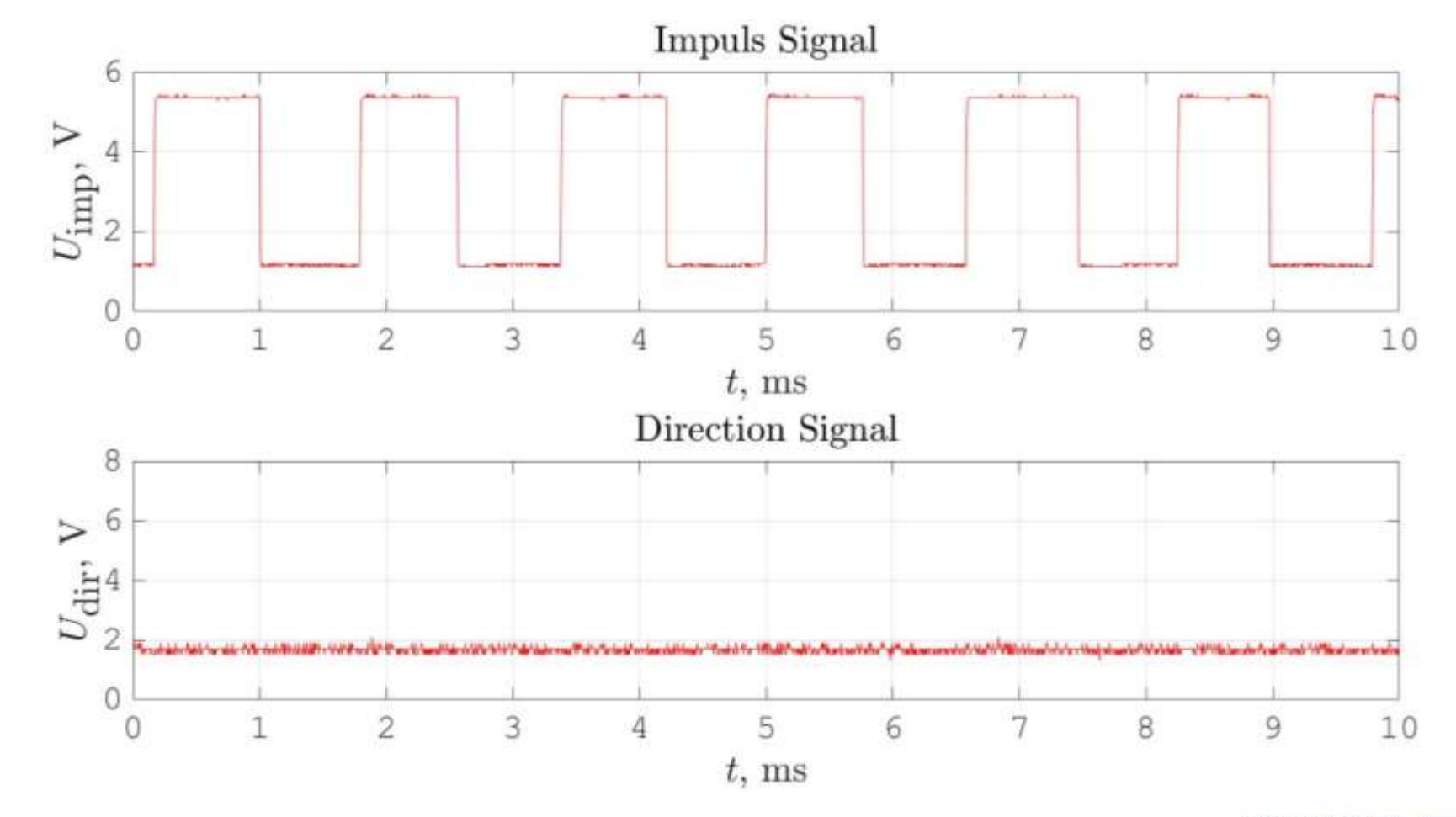

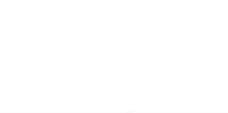

#### Choosing the ECU-Electrical Current Measurement

Current Measurement with a Hall-Sensor: **VCC** *I* (-20 … 20 A) Supply Voltage (VCC)  $\rightarrow$  5 V  $0.5 -20$  A  $\rightarrow$  0.5 V 4.5 V  $\Box A \rightarrow 2.5 V$ [https://www.conrad.at/](https://www.conrad.at/de/p/stromsensor-me067-iduino-me067-1616236.html?ef_id=EAIaIQobChMIw4f0hdfo4QIVlOh3Ch3-4QmdEAQYAyABEgI1hfD_BwE:G:s&gclid=EAIaIQobChMIw4f0hdfo4QIVlOh3Ch3-4QmdEAQYAyABEgI1hfD_BwE)  $20 A \rightarrow 4.5 V$ M For DAQ  $\rightarrow$  Analog Input

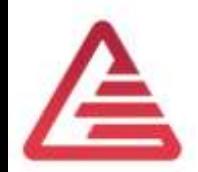

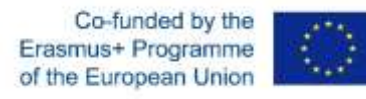

#### Choosing the ECU – DC-Motor connection

DC-Motor terminal voltage

- The voltage must be variable to change the motor-speed
- The voltage must change the polarity to change the direction
- Maximum (minimum) DCmotor current is  $\pm 12$  A

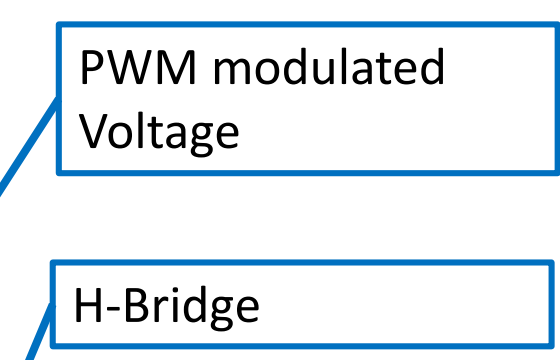

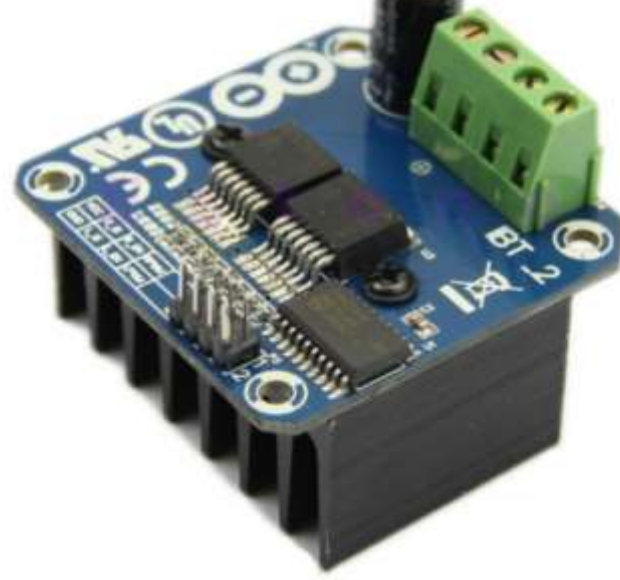

[http://www.hessmer.org/blog/2013/12/28/ibt-2-h-bridge-with-arduino](http://www.hessmer.org/blog/2013/12/28/ibt-2-h-bridge-with-arduino/)

 $V\overline{C}C$ 

8. GND

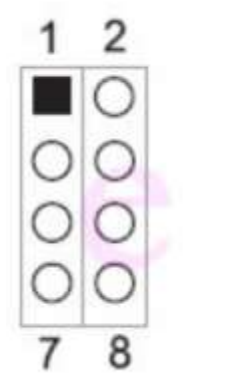

1、RPWM : Forward level or PWM signal input, active high Inversion level or PWM signal input, active high<br>:Forward drive enable input, high enable, low close LPWM R EN :Reverse drive enable input, high enable, low close . EN : Forward drive -side current alarm output R IS  $L = IS$ : Reverse drive -side current alarm output : +5 V power input, connected to the microcontroller 5V power supply : Signal common ground terminal

Co-funded by the

of the European Union

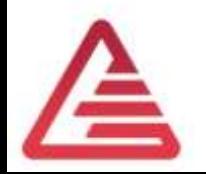

## ECU - Input/Output Overview

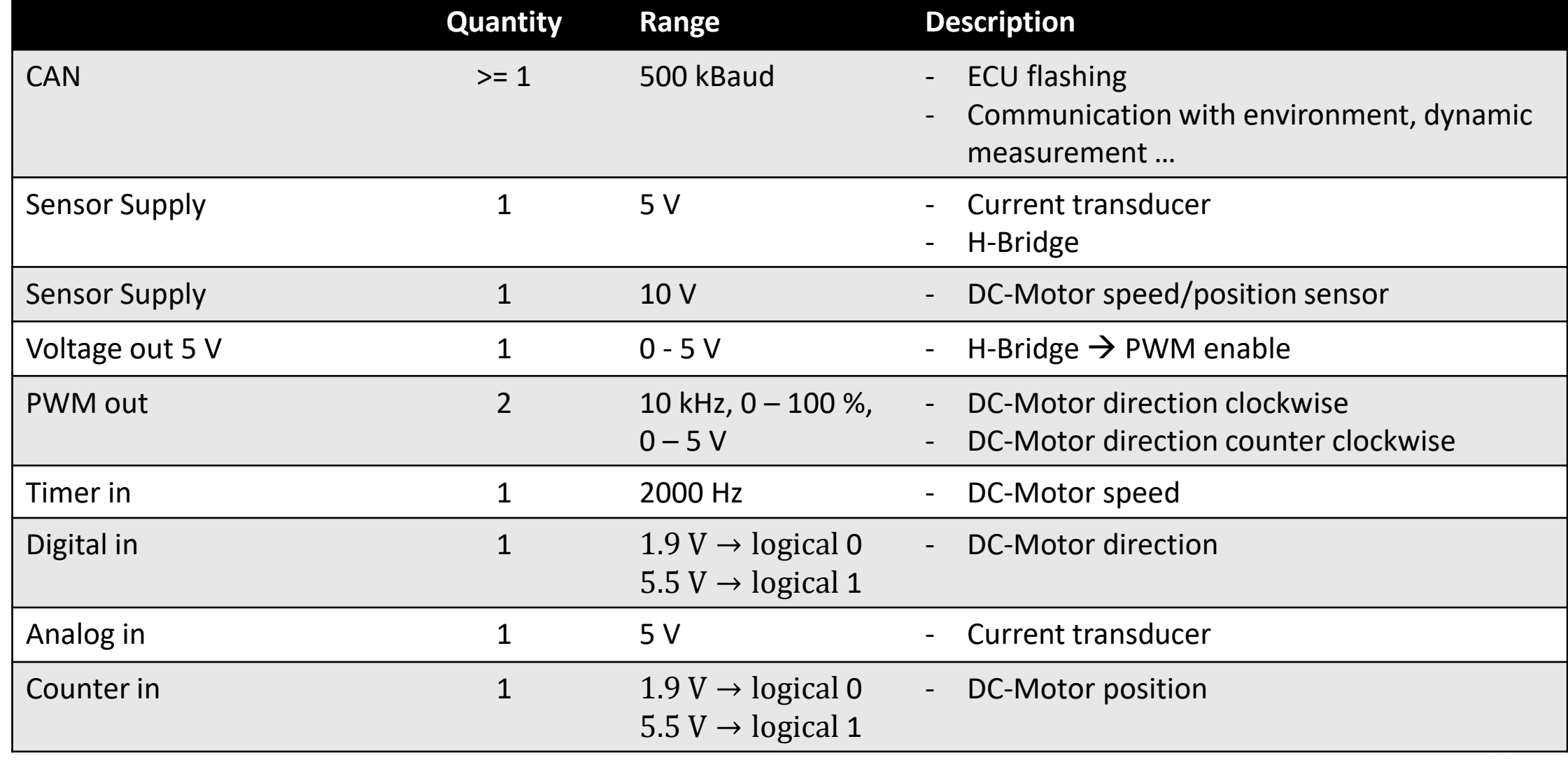

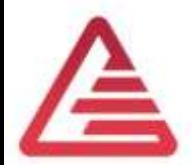

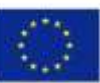

#### **ECU – Required Performance**

#### **Performance Requirement**

- **Minimum cycle time: 2 ms** 
	- This is an empirical value, estimated according to the expertise we have with a similar application. The cycle time influences the controller performance.
- Automatic software-generation out of Simulink
	- State of the art method. (language C is not longer part of our curriculum)
- Calibration via XCP or CCP
	- State of the art method for development, parameter setting, debugging ...
- Calculation with Floating Points (single, double, ...)
	- Knowledge about Integer-Arithmetic is not so important for an system engineer.

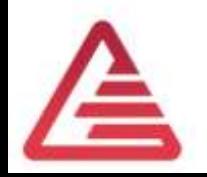

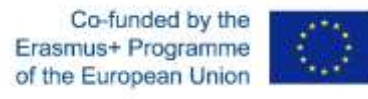

#### **ECU – Our Choice**

HY-TTC 510 from TT-Tech

#### Key Benefits:

- 32 bit dual-core CPU with 180MHz
- Floating-point unit
- 12 Bit ADC
- PWM-Outputs
- Digital in an Outputs
- CAN, CCP ….

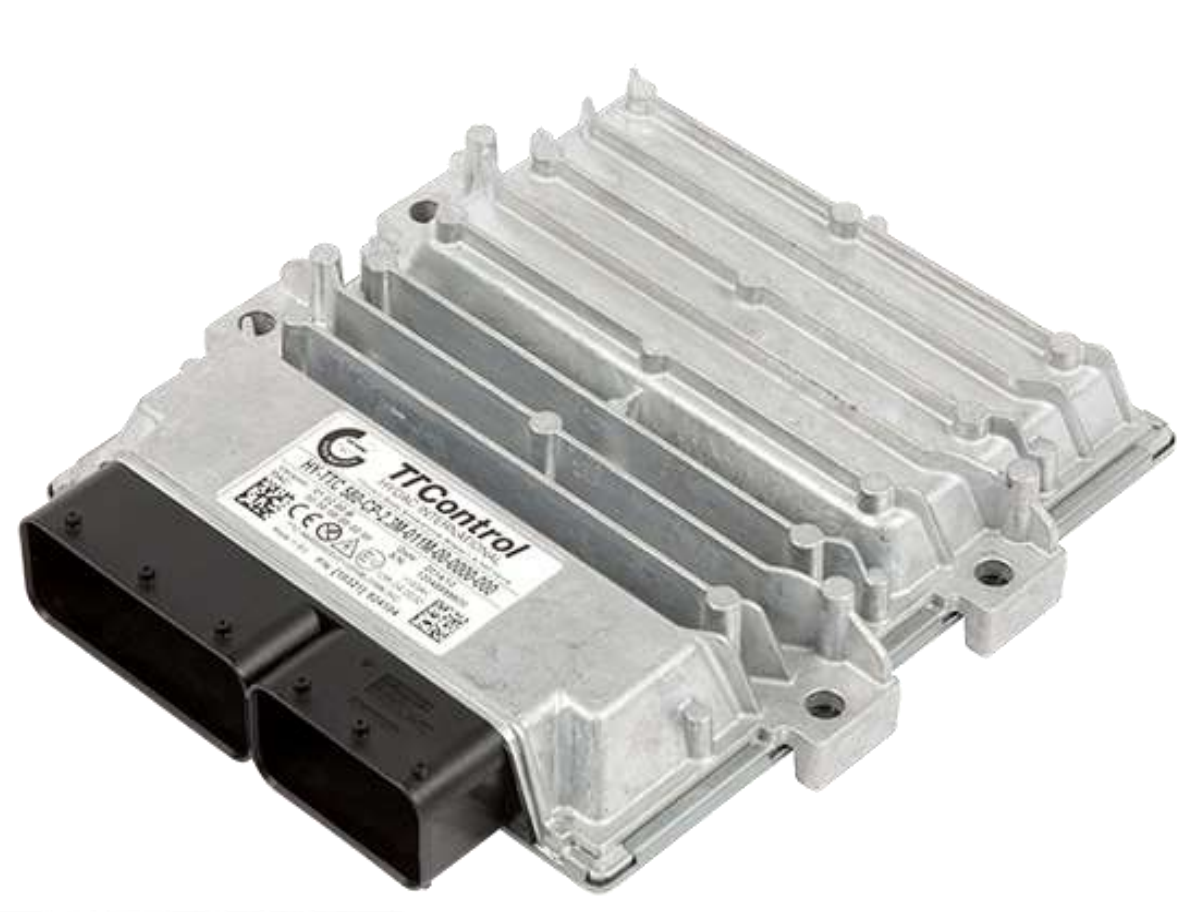

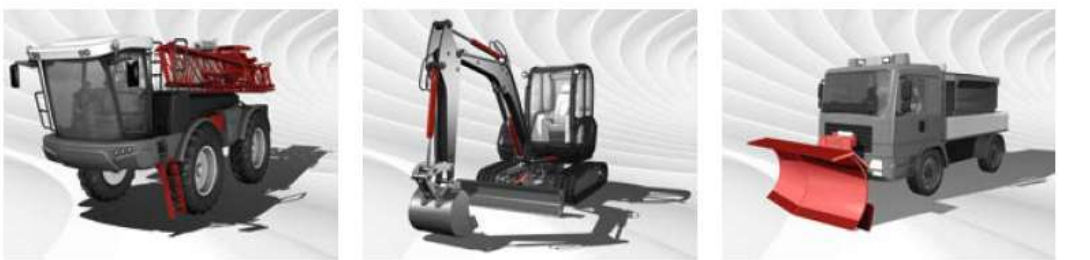

#### [https://www.ttcontrol.com](https://www.ttcontrol.com/products/electronic-control-units/safety-certified-controllers/hy-ttc-500-family/)

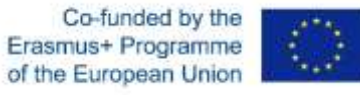

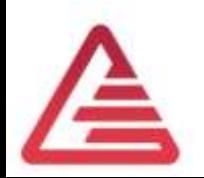

# Description TTC510

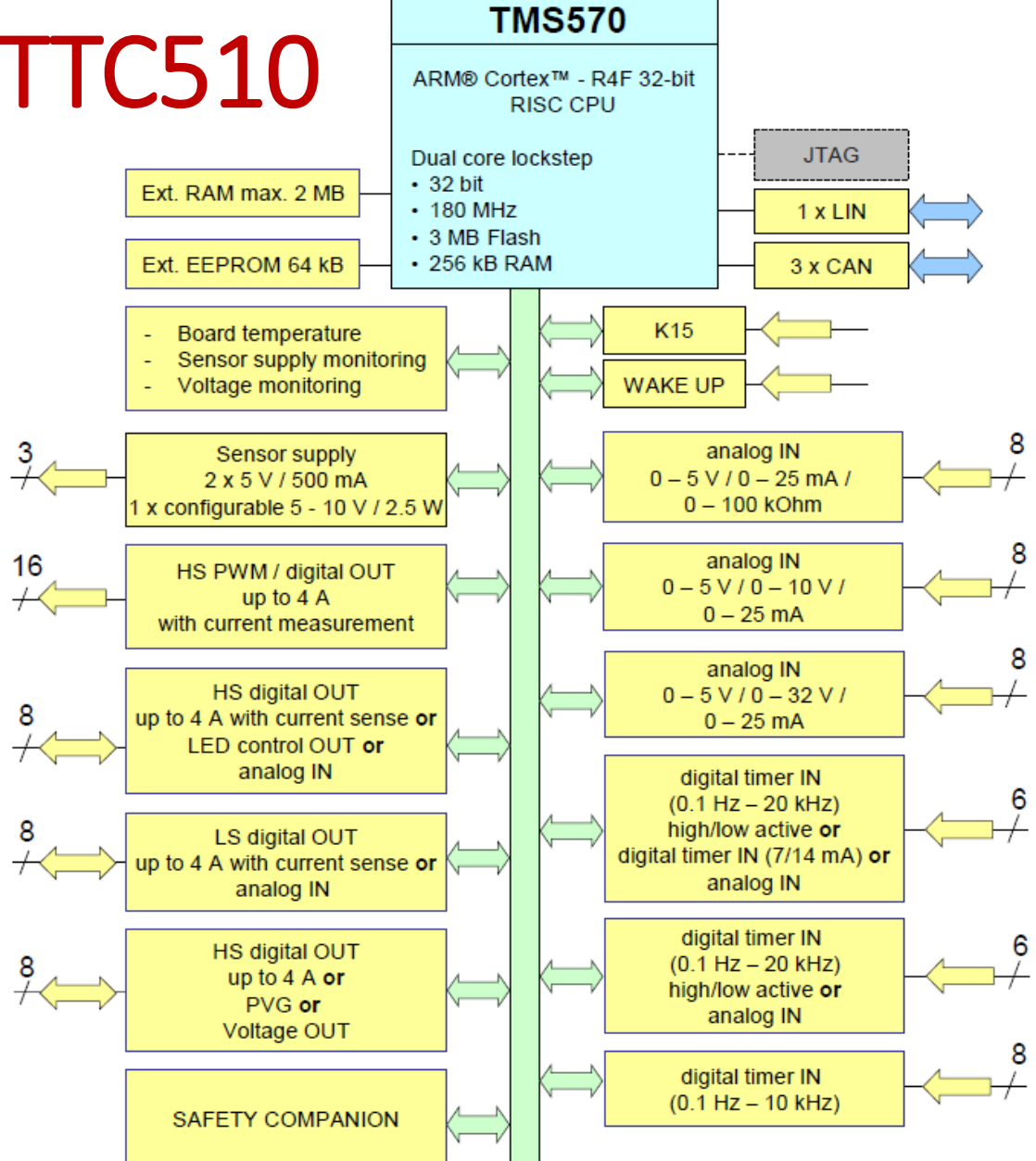

Co-funded by the Erasmus+ Programme of the European Union

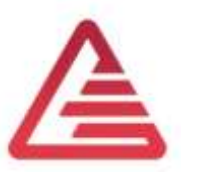

#### ECU – Target-performance comparison

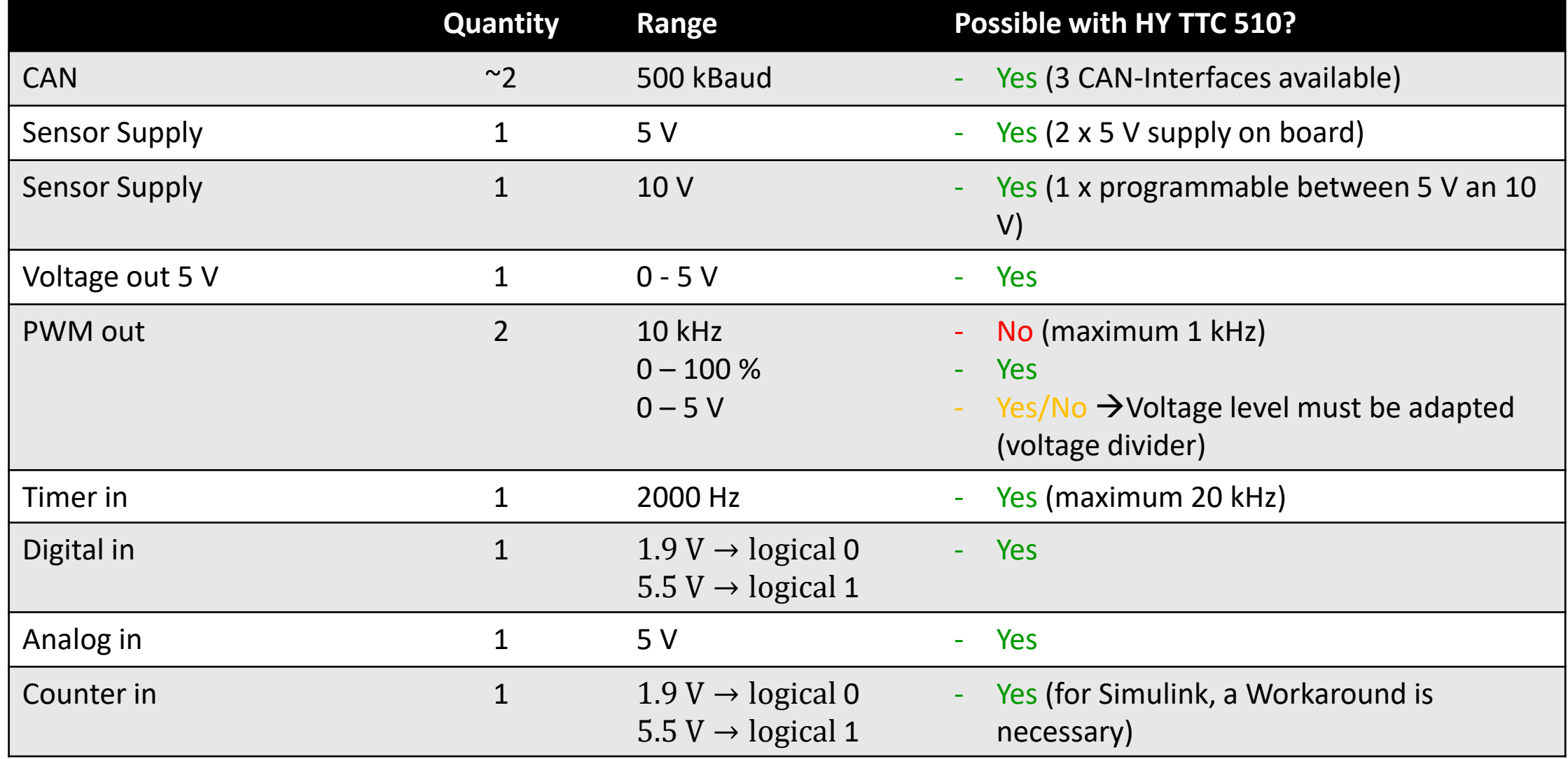

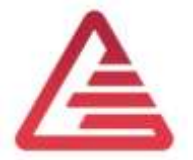

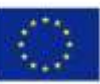

#### ECU – Target-performance comparison

- Minimum cycle time: 2 ms
	- OK. The cycle time can be adjusted in discreet steps. The minimum value is 1 ms.
- Automatic Software generation out of Simulink
	- OK. A Simulink-Library is included in the scope of delivery. A basic description, for correct solver settings is available.
- Calibration via XCP or CCP
	- OK. CCP is supported in the polling mode.
- Calculation with Floating Points (single, double, …)
	- OK. The µP has a FPU on board.

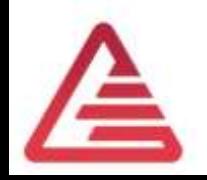

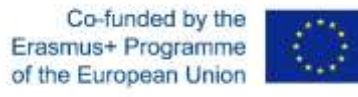

#### ECU – Circuit diagram of Input's

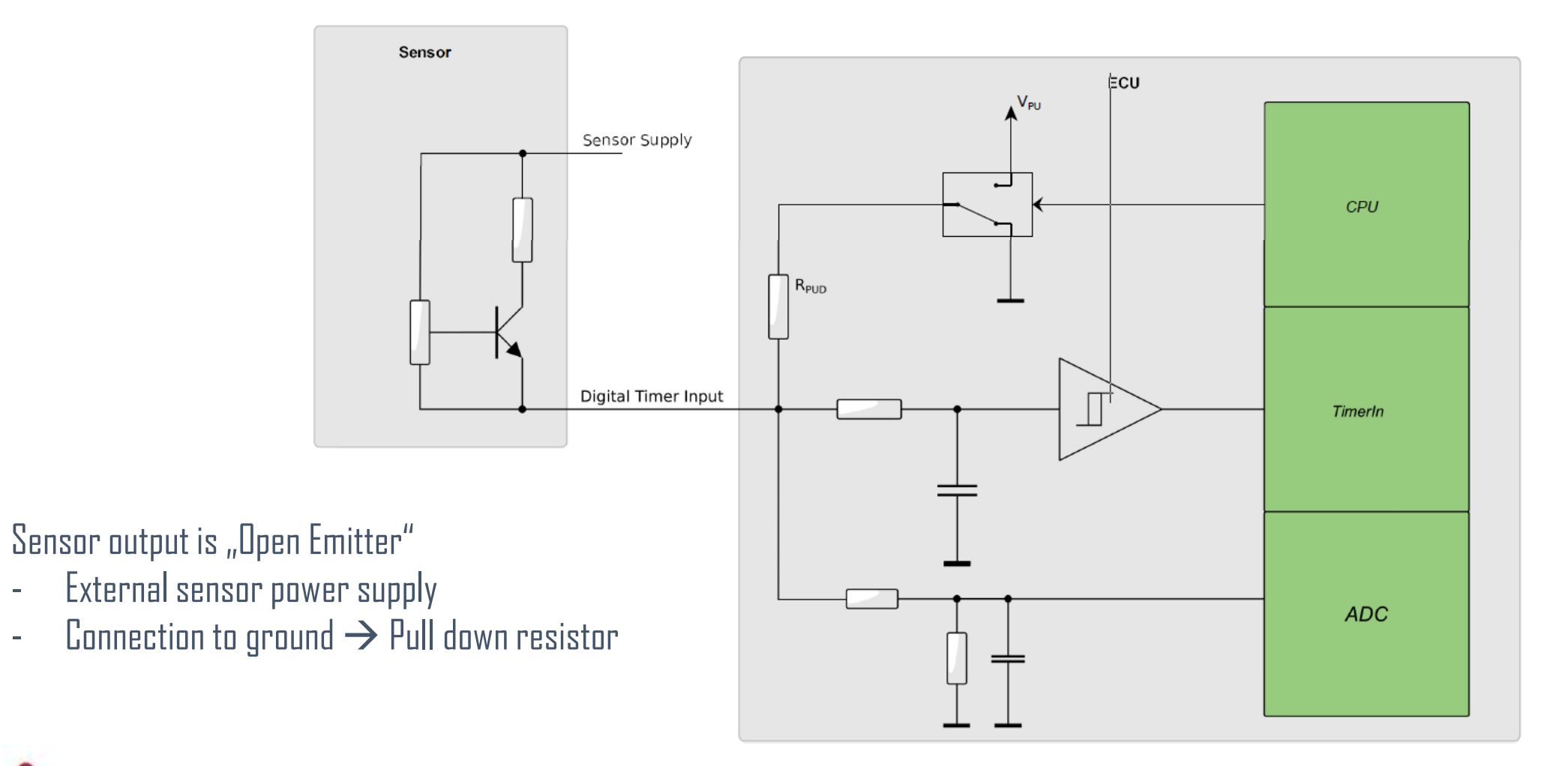

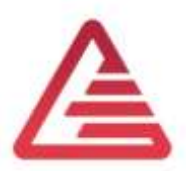

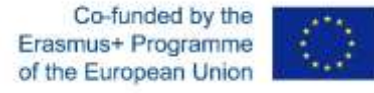

## System overview

- 1) ECU HY -TTC 510
- 2) Device under Test (DUT)
- 3) PCAN -USB Interface for flashing
- 4) Vector VN1630 USB to CAN Interface for application (CCP) and measurement
- 5) H -Bridge
- 6) Current transducer

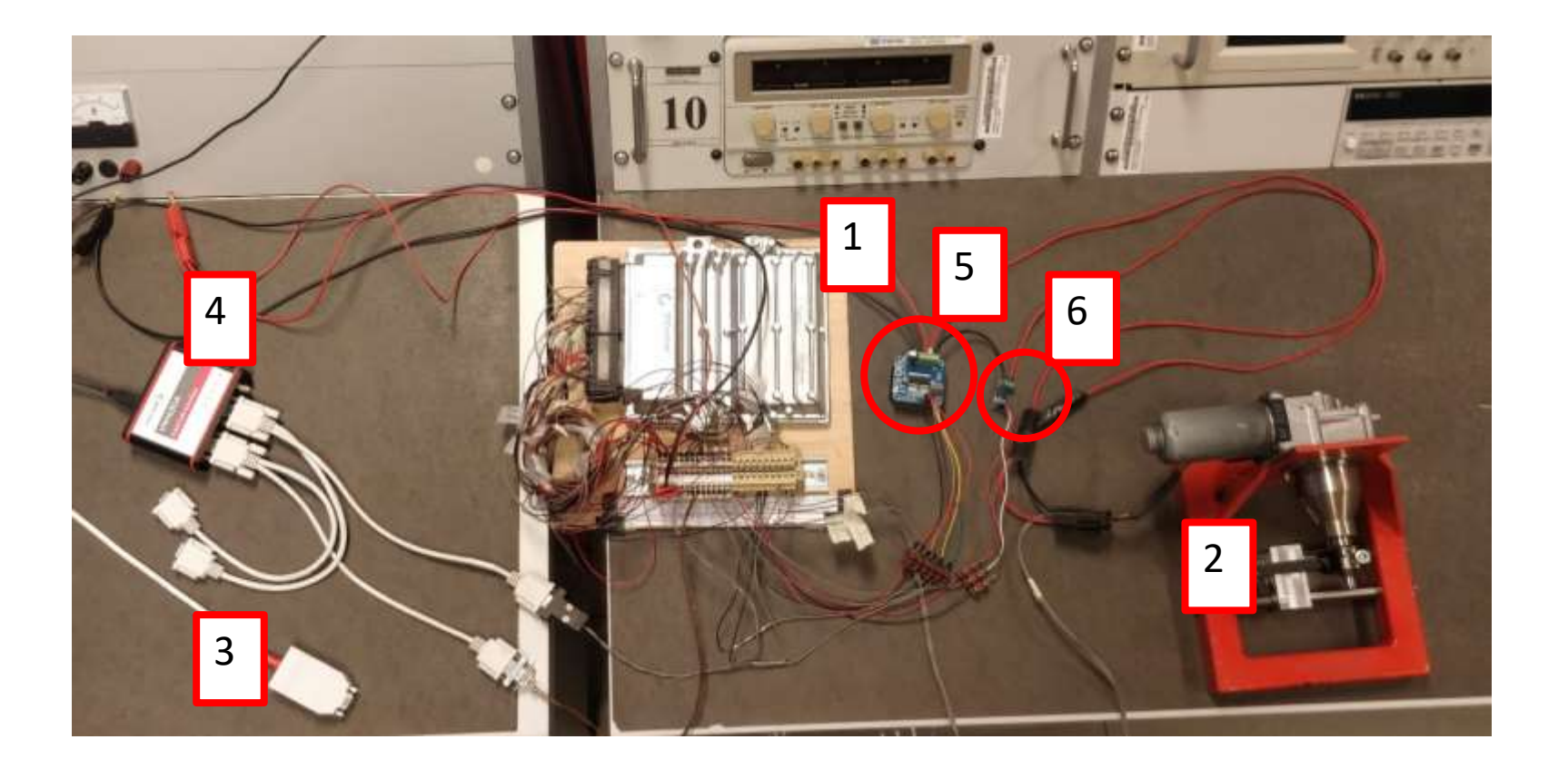

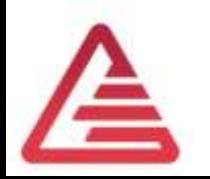

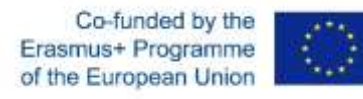

## System block diagram

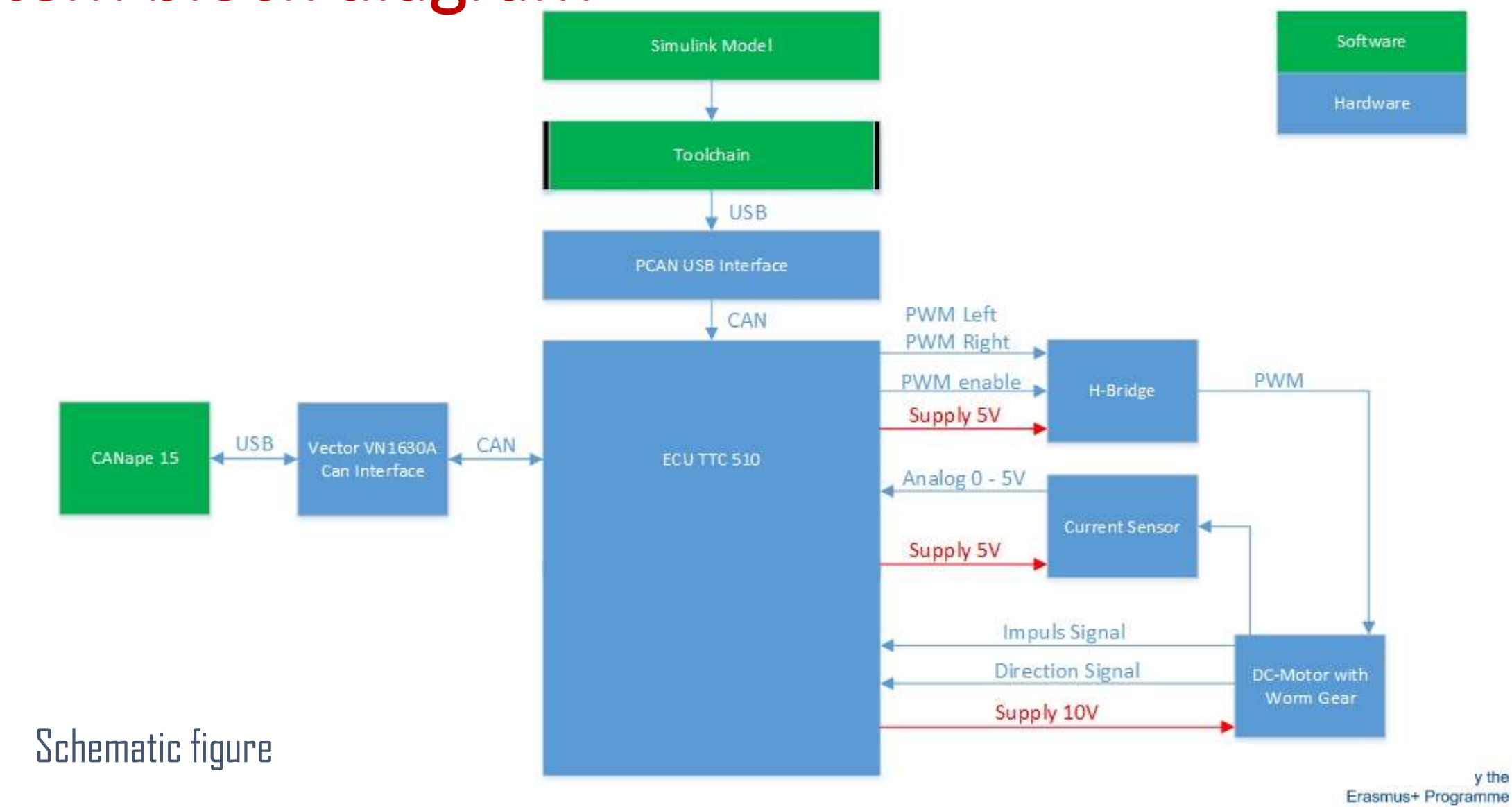

y the of the European Union

#### Tool chain description

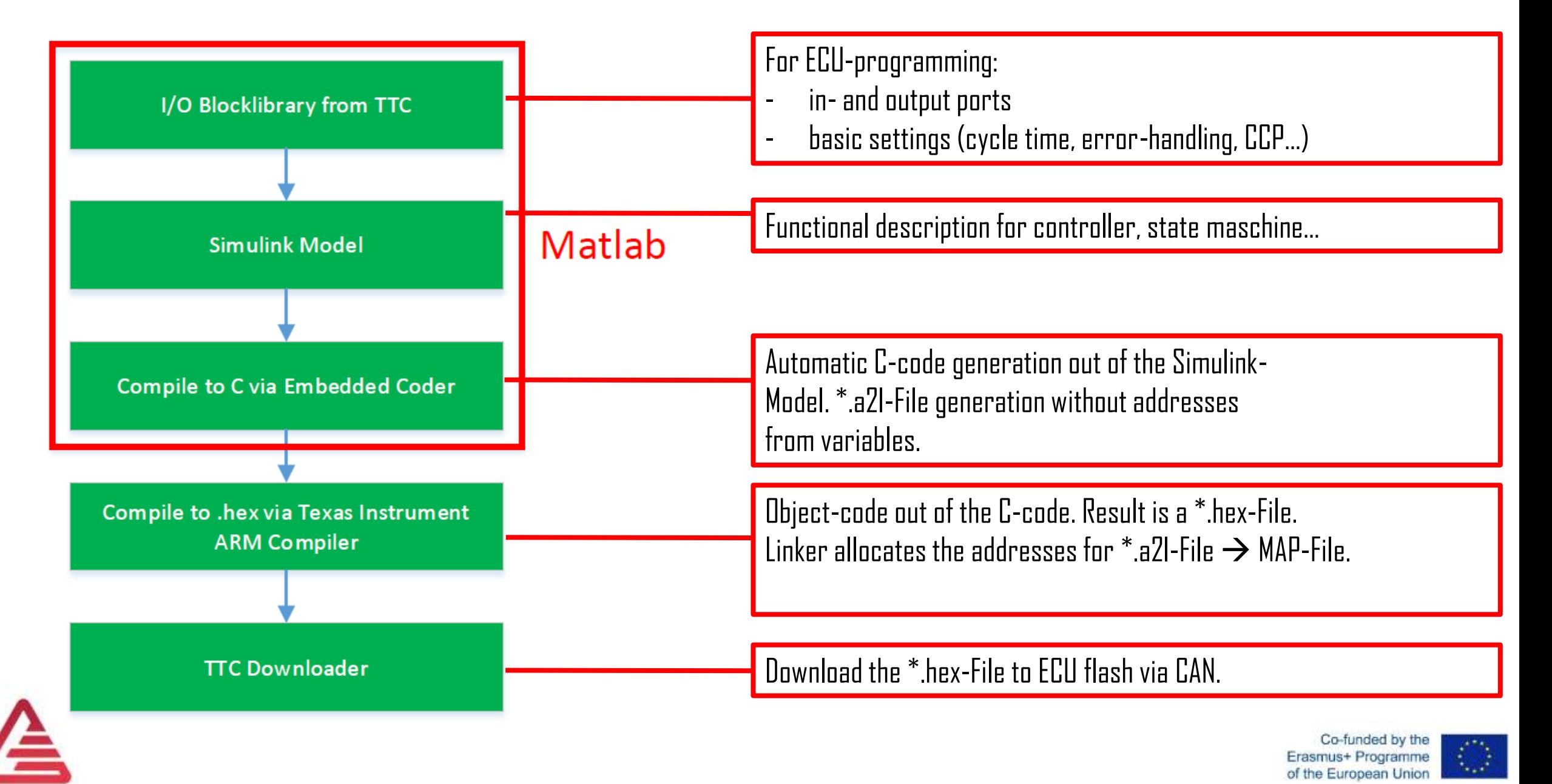

#### TTC IO-Library

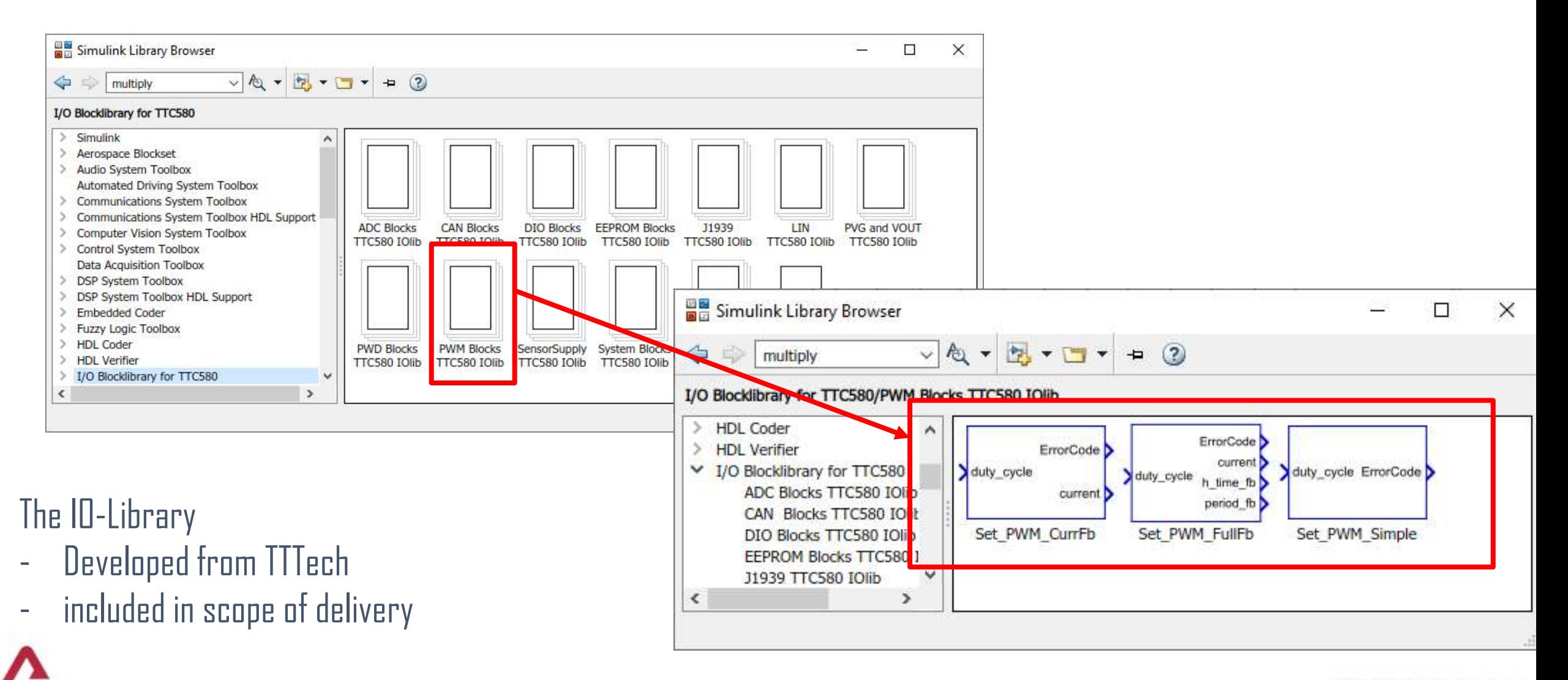

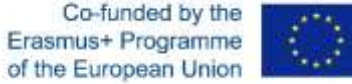

Change PWM ratio as a function of a voltage signal

Global Settings for the  $ECU \rightarrow Block$ *MainDlg*

Setup for:

- CAN Baudrate (max. 1000 kHz)
- Cycle (Duration) time
- CCP Addresses

#### Power outputs must be enabled

- Block *Power\_Enable*  $0 \rightarrow$  disable  $1 \rightarrow$  enable

Data type: Boolean

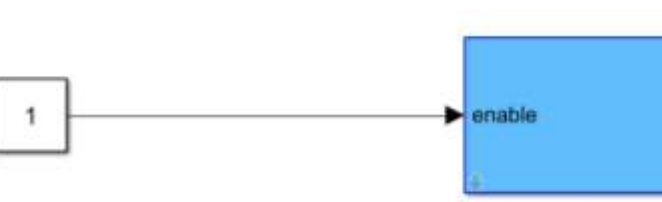

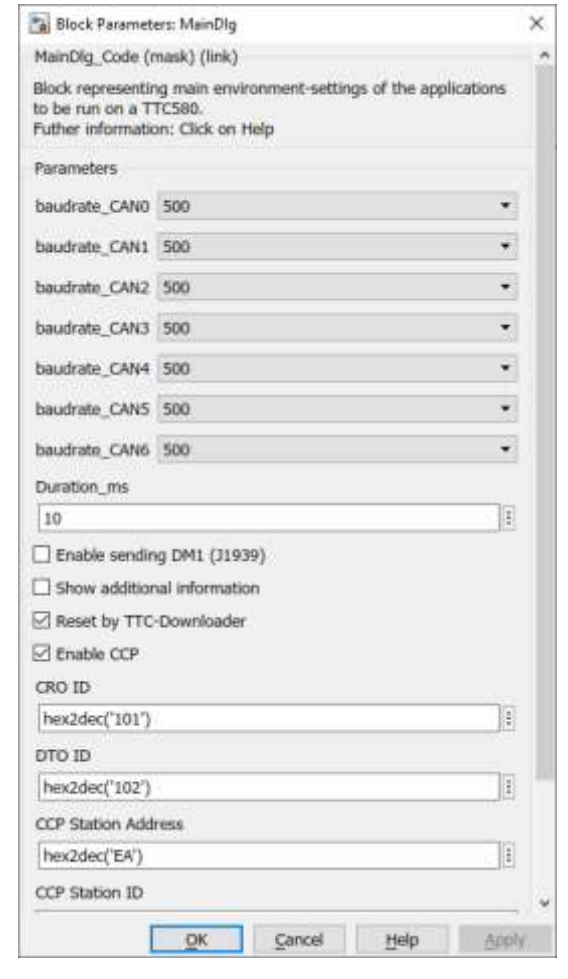

Power Enable

▸∃

►∃

ErrorCode

**Execution Time** 

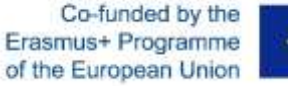

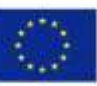

Change PWM ratio as a function of a voltage signal

**Input: Voltage Signal** Choosing an Analog-Input port  $\rightarrow$  Block *ADC\_Absolute\_10V* Choose the input port that fits to the conector pinning:

- Pin 131 is connected  $\rightarrow$  10 ADC 09
- For more infos see [1] 4.10 Analog Input 2 Modes

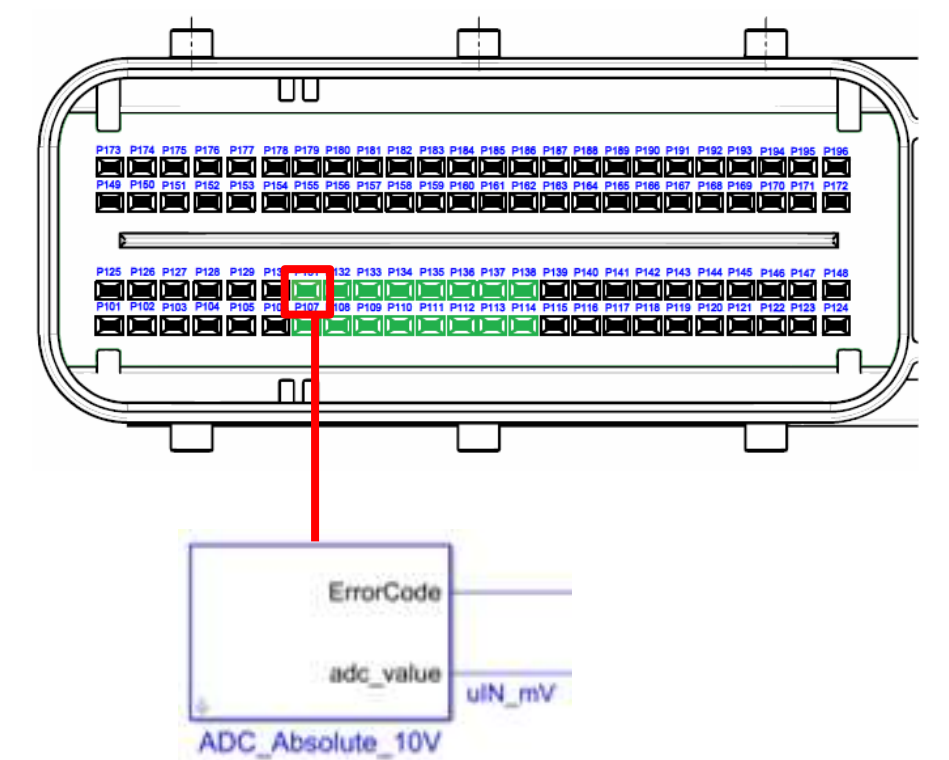

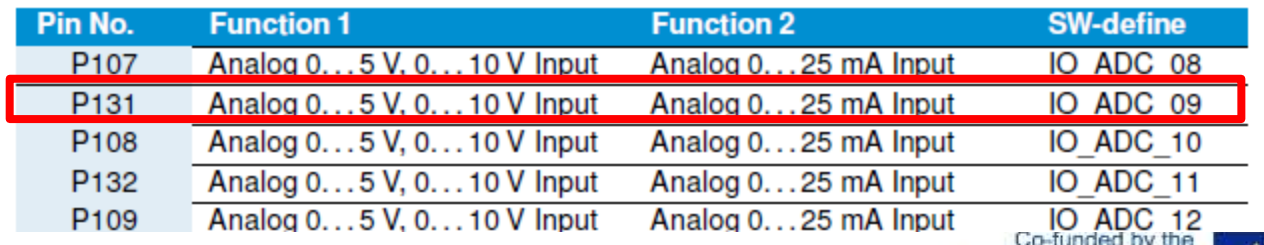

of the European Unior

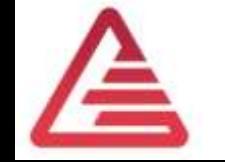

Change PWM ratio as a function of a voltage signal

**Output: PWM-Siganl** Choosing a PWM output port  $\rightarrow$  Block *ADC\_Absolute\_10V* Choose the input port that fits to the conector pinning:

Pin 177 is connected  $\rightarrow$  10 PWM 01

For more infos see [1] 4.12 High-Side PWM **Dutputs** 

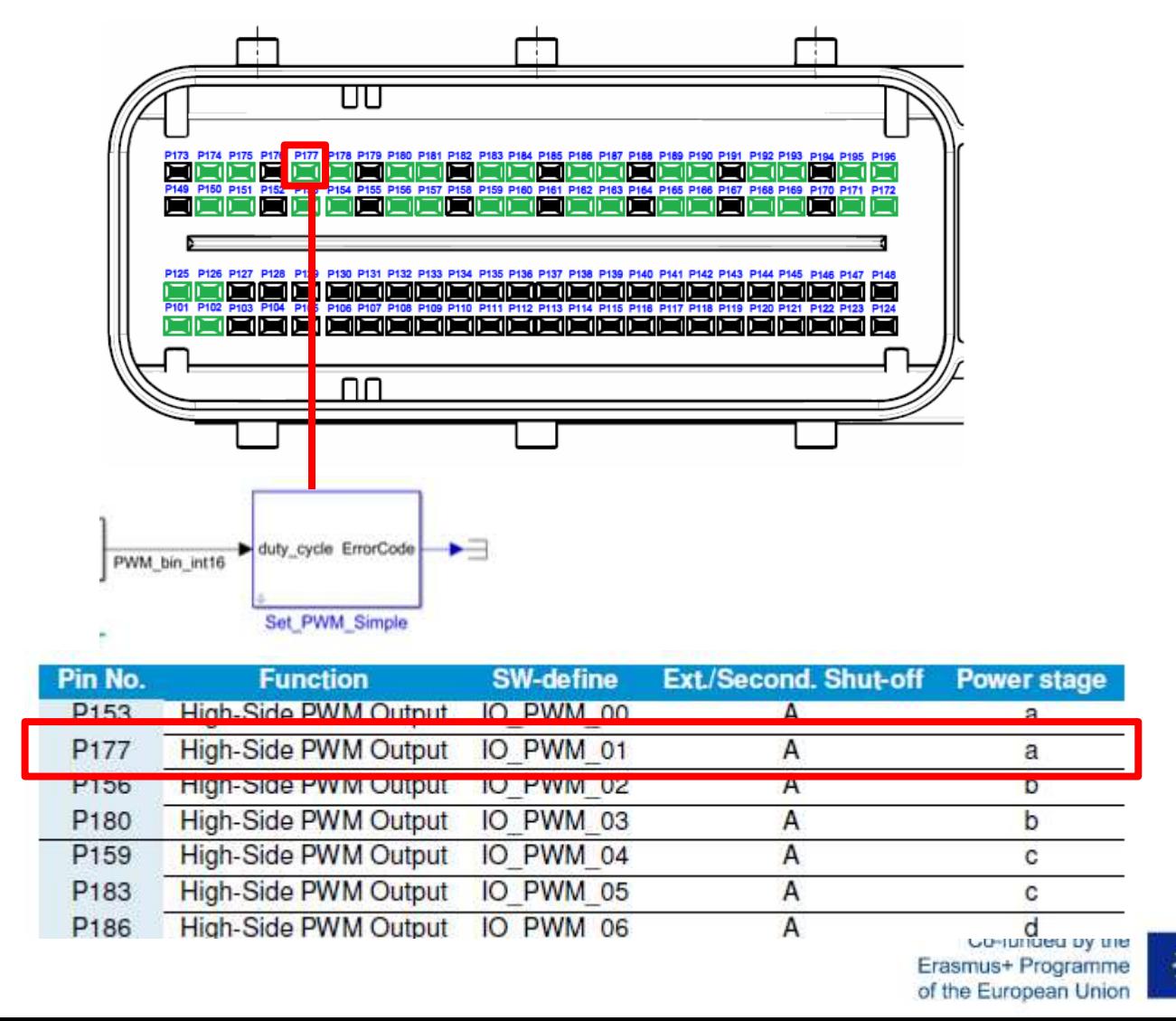

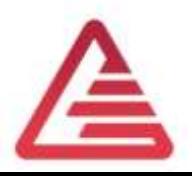

Change PWM ratio as a function of a voltage signal

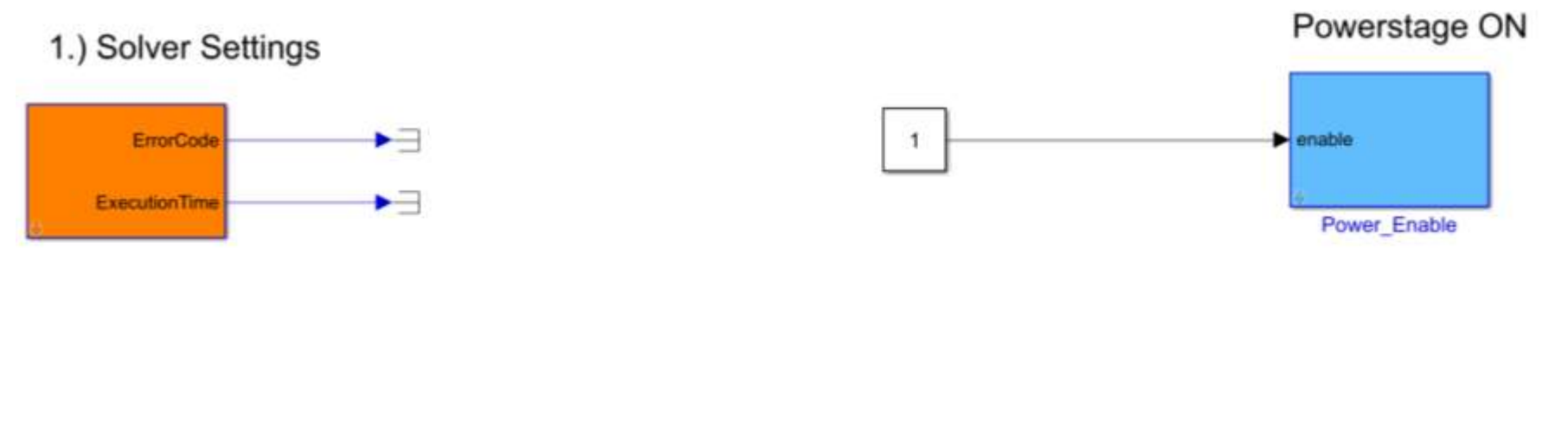

IO\_ADC\_09 ->Pin Number 131

IO\_PWM\_01 ->Pin Number 177

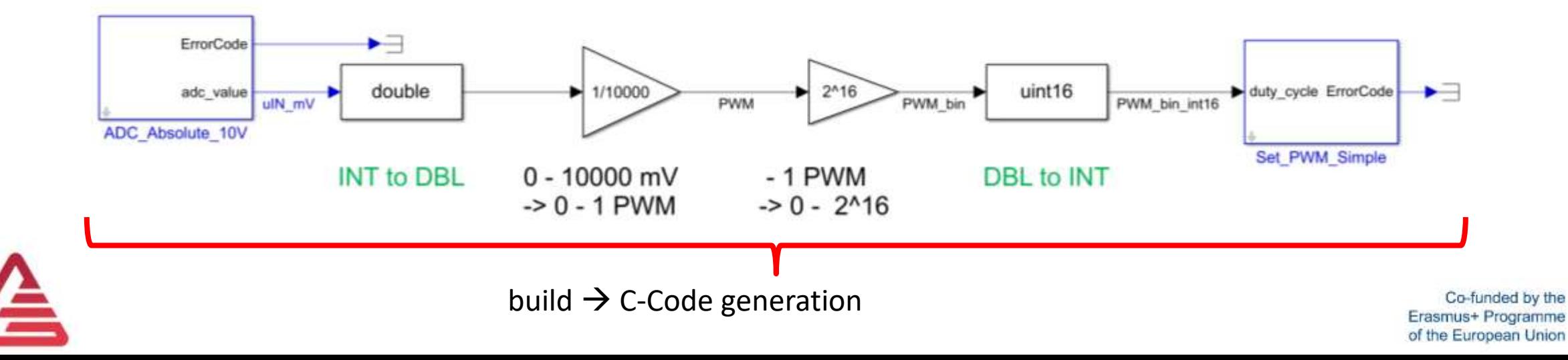

#### Embedded Coder

#### Embedded Coder:

<https://mathworks.com/products/embedded-coder.html>

The correct Simulink solver settings must be set before compiling the model.

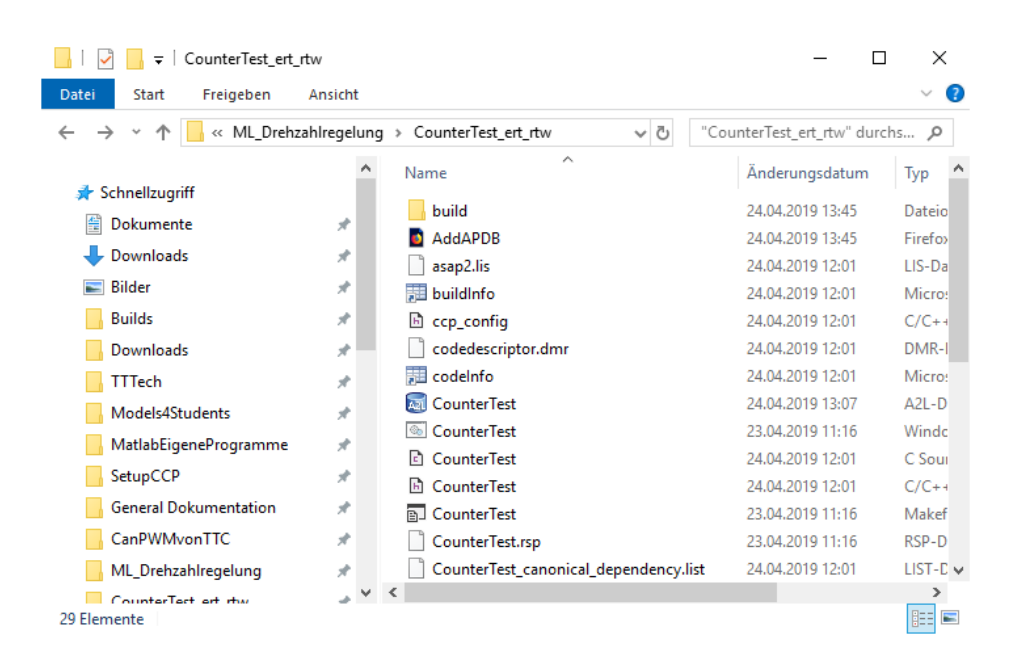

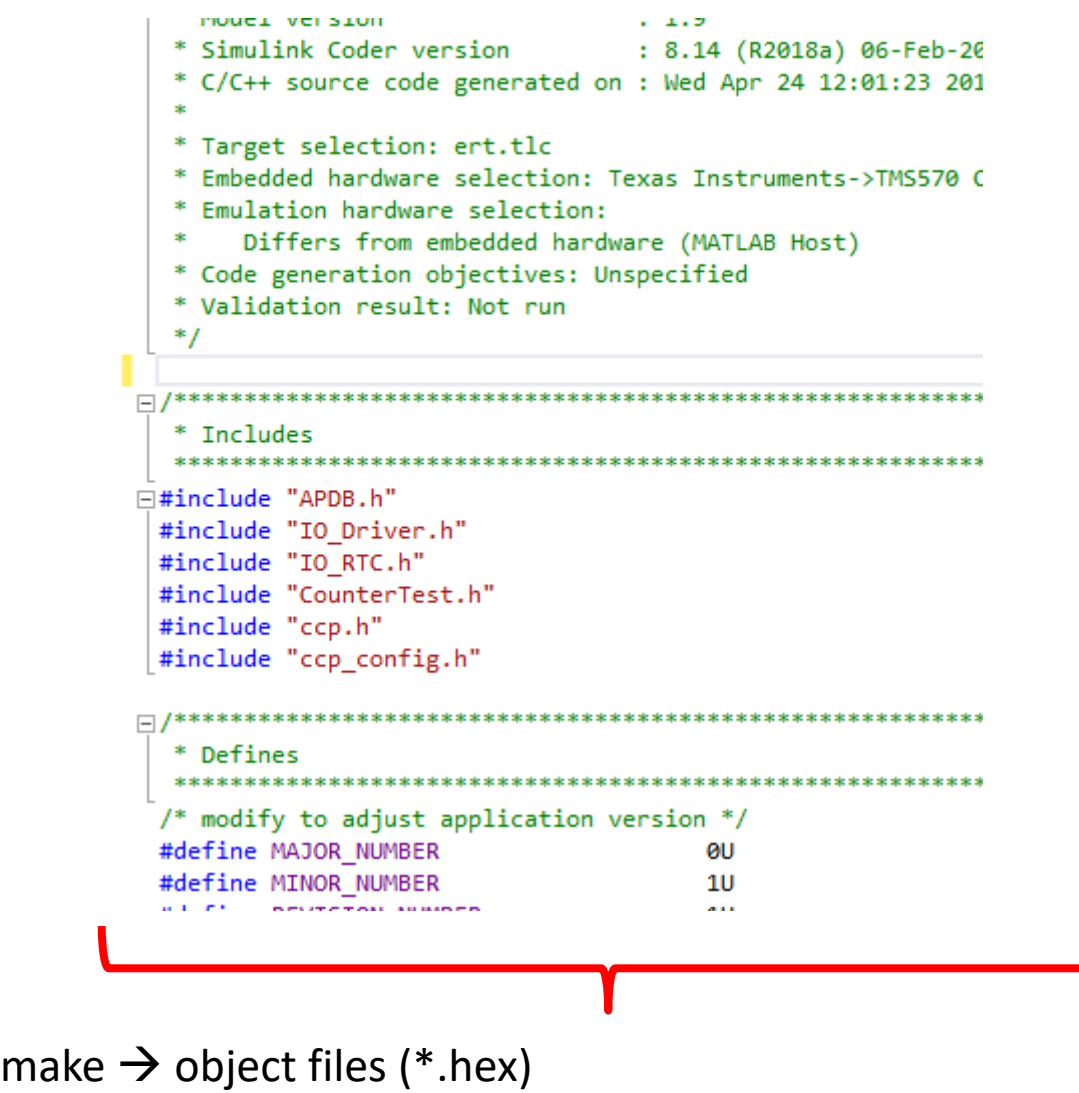

TI Code Composer Studio: [http://processors.wiki.ti.com/index.php/Download\\_CCS](http://processors.wiki.ti.com/index.php/Download_CCS)

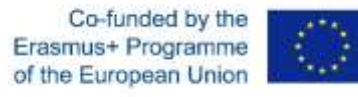

#### TTC-Downloader

Flashing the ECU:

- Upload the \*.hex-File from the PC to the ECU
- Physical Connection between PC and ECU  $\rightarrow$  CAN
- Download Software  $\rightarrow$  TTC-Downloader (included in scope of delivery)
- $-$  For CAN-Connection  $\rightarrow$  USB to CAN-Interface PCAN from Peak-System

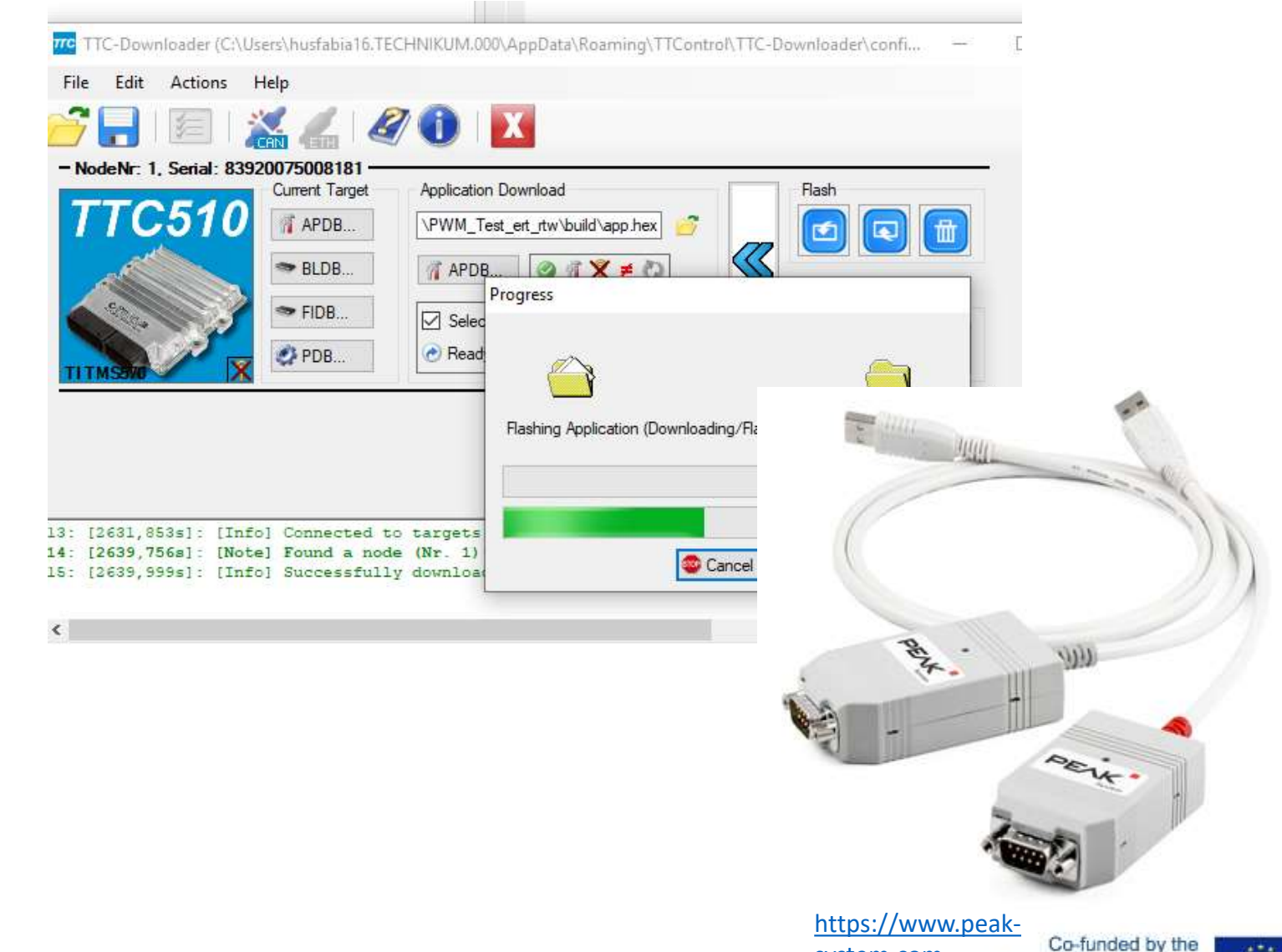

system.com

Erasmus+ Programme of the European Union

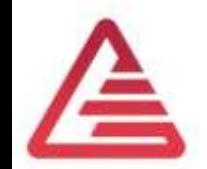

#### Speed Controller

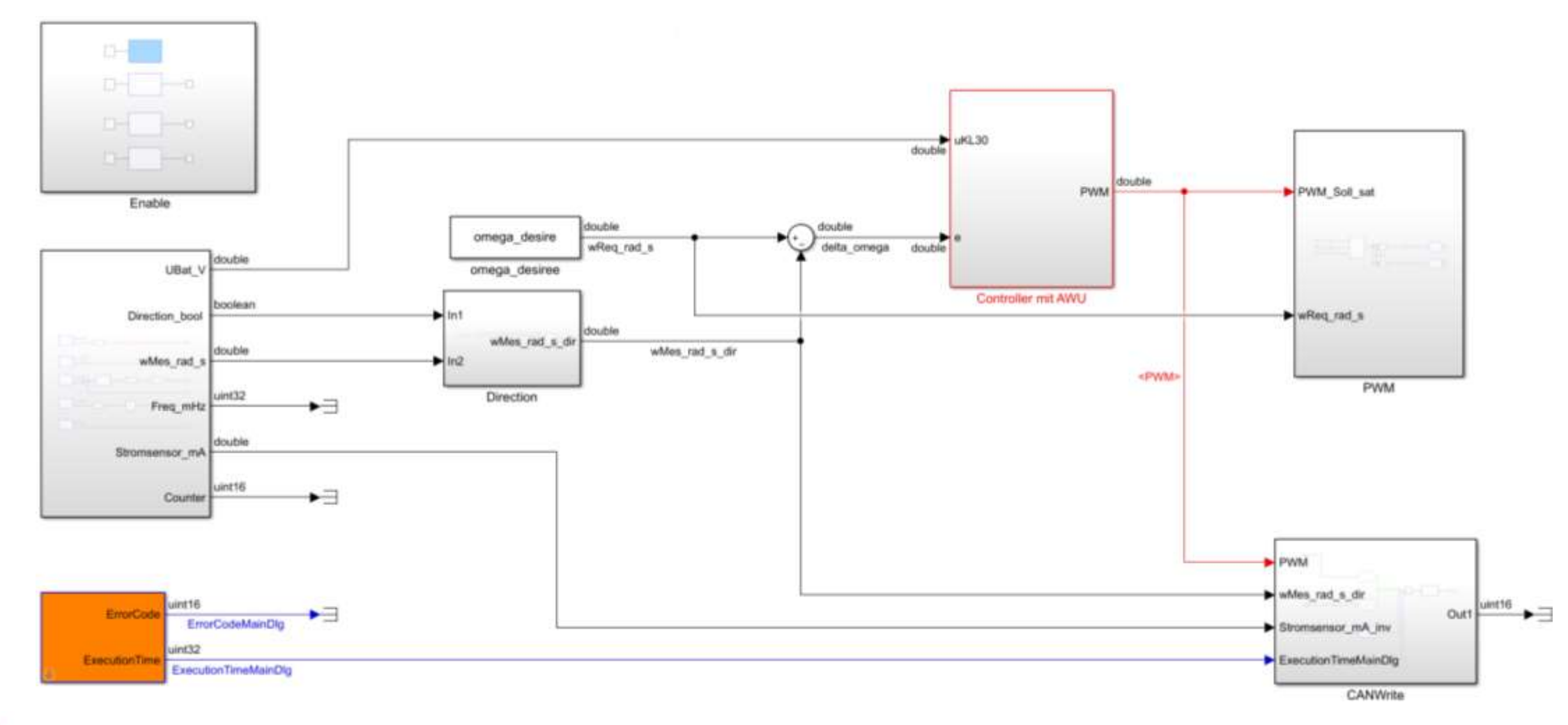

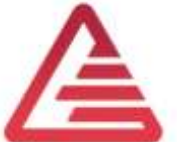

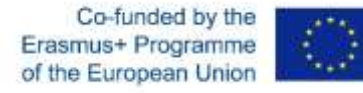

#### ECU-Calibration with CCP

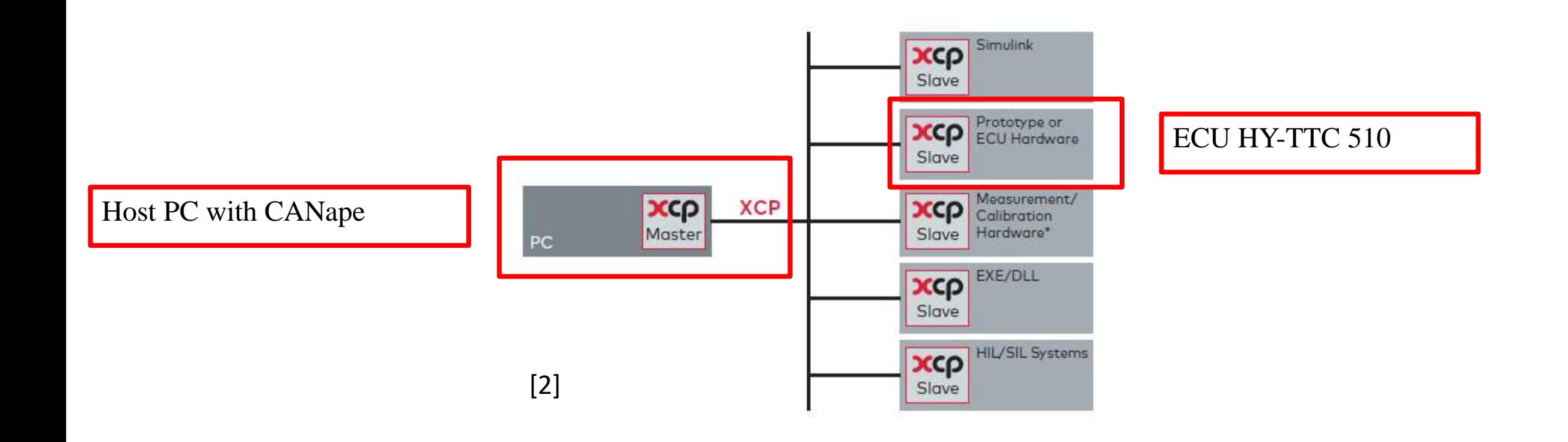

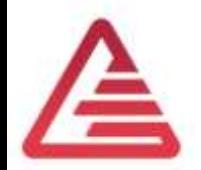

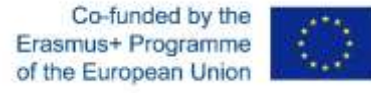

## ECU-Calibration with CCP

Schematic figure of the calibration concept

- Calibration Software CANape from Vector Informatics -

<https://www.vector.com/int/en/>

- Connection CANape <-> ECU with VN1630 CAN Interface
- A2L-File generated by Simulink Embedded Coder and TI ARM Compiler
- Controller Model from Simulink

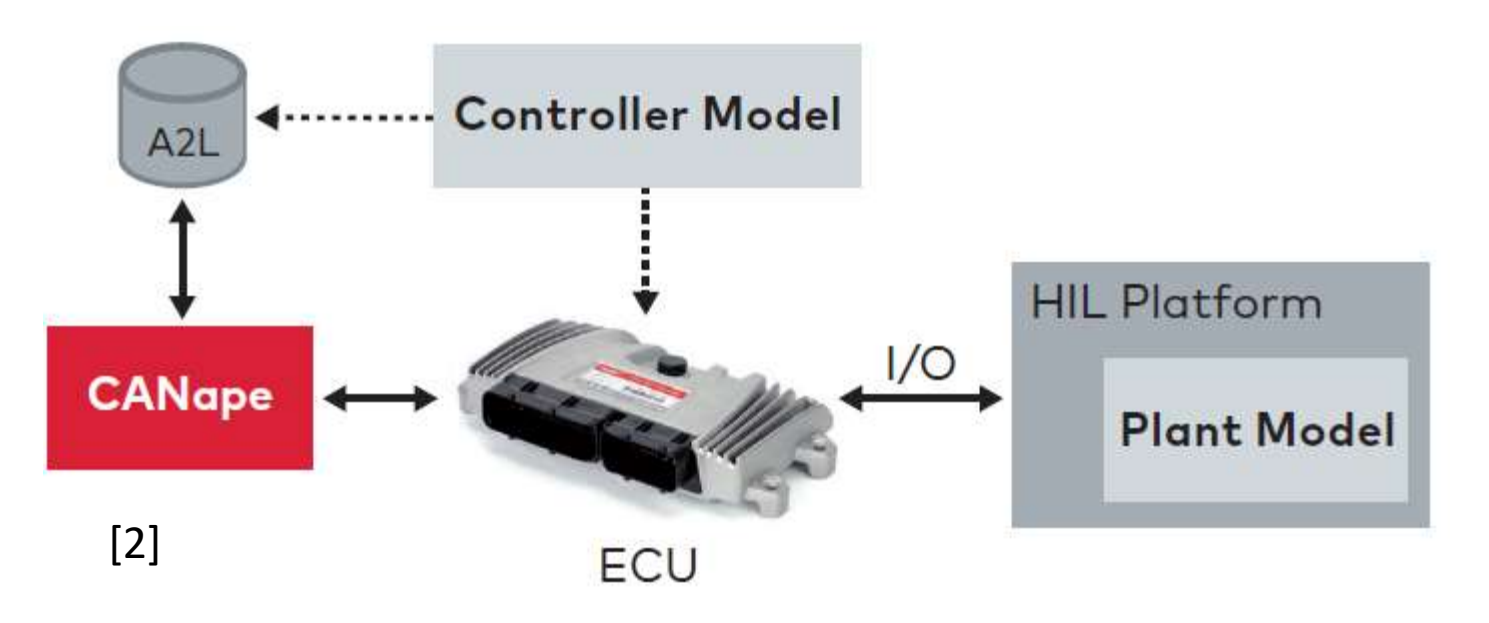

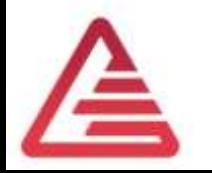

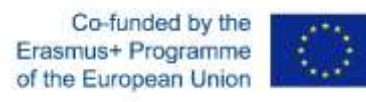

#### CANape Example

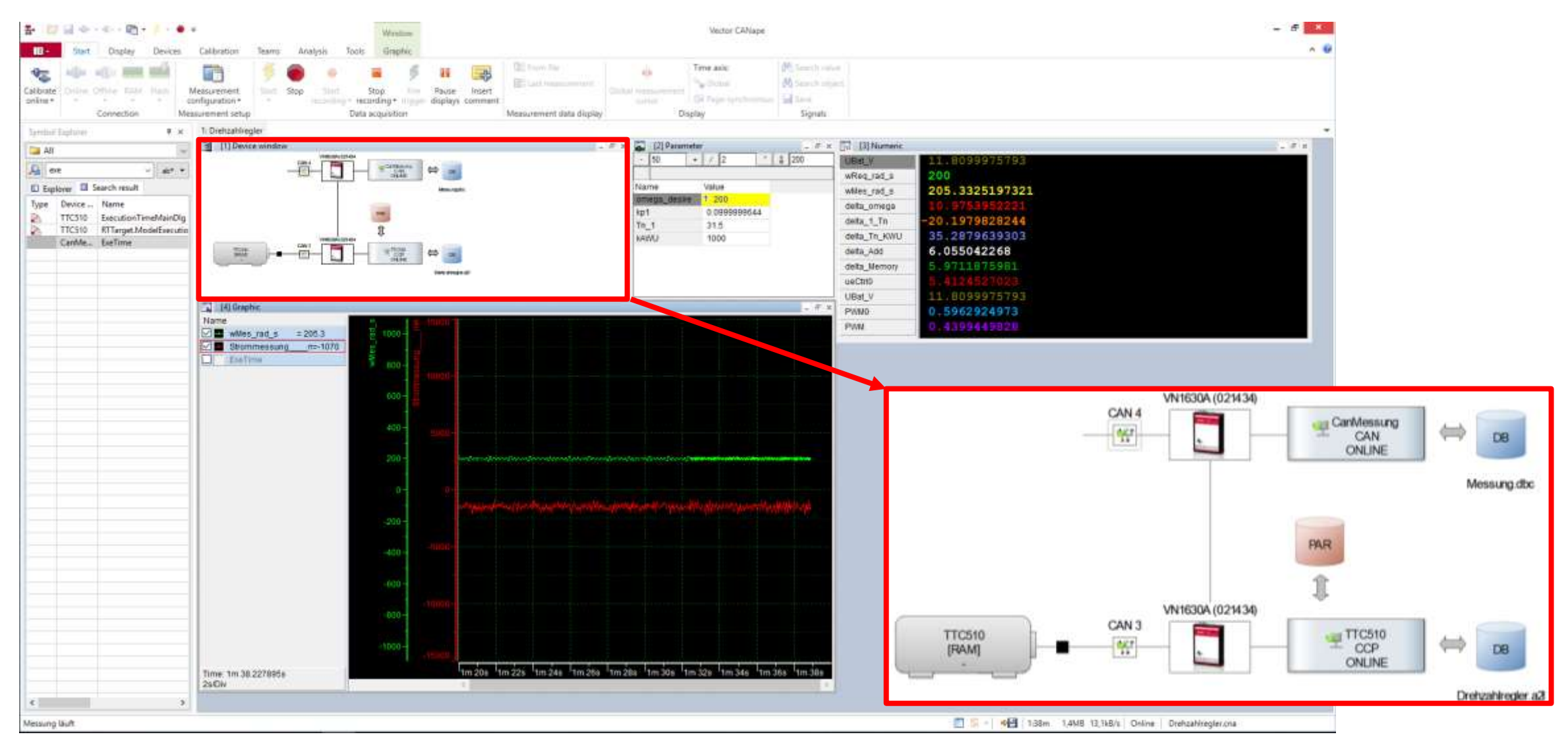

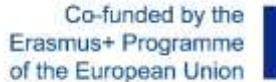

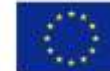

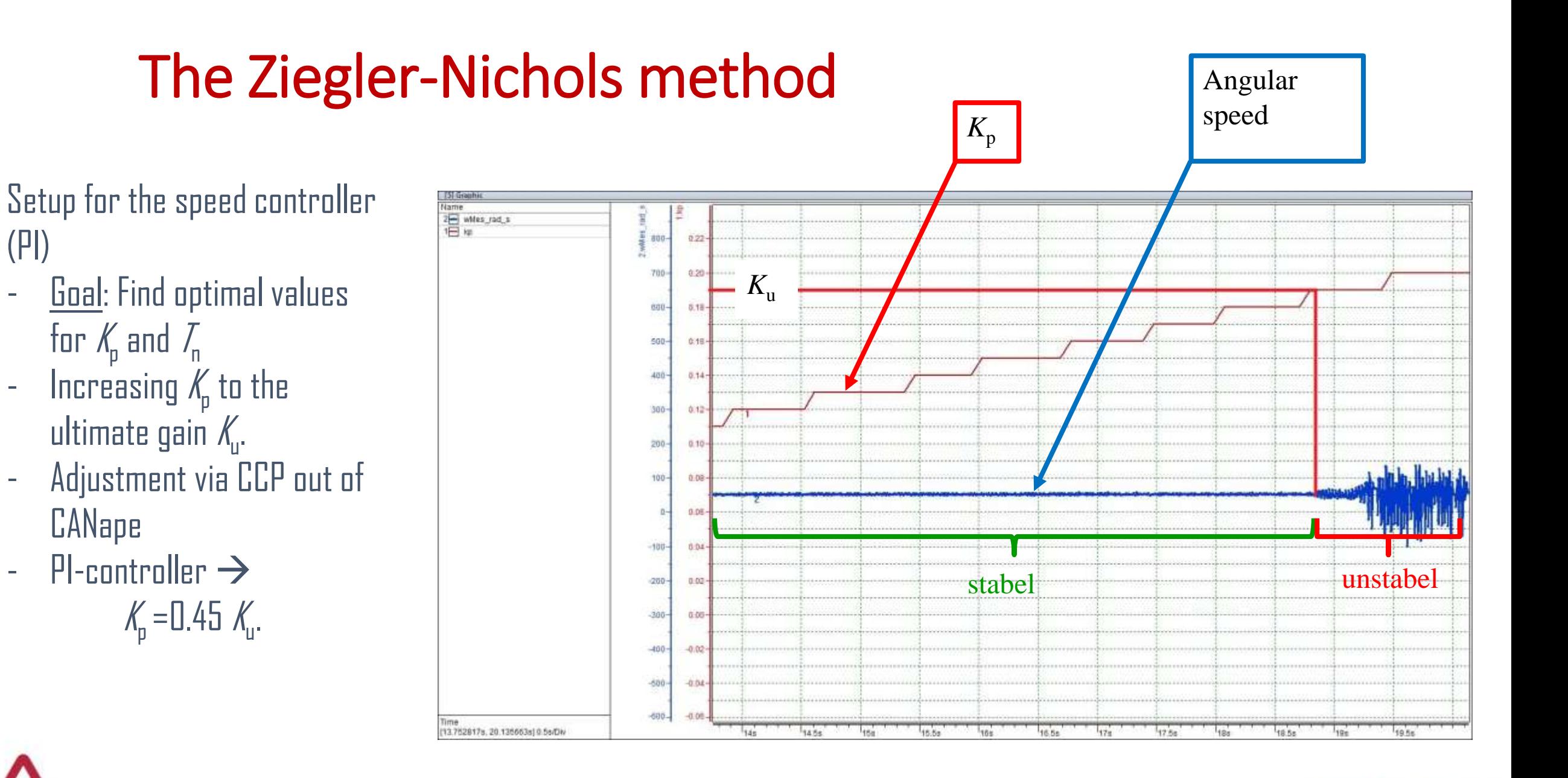

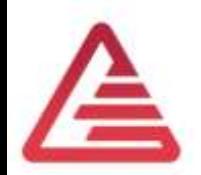

(PI)

for  $\mathcal{K}_{\!{}_p}$  and  $\mathcal{T}_{\!{}_n}$ 

CANape

 $K_{\rm p}$  =0.45

#### The Ziegler-Nichols method

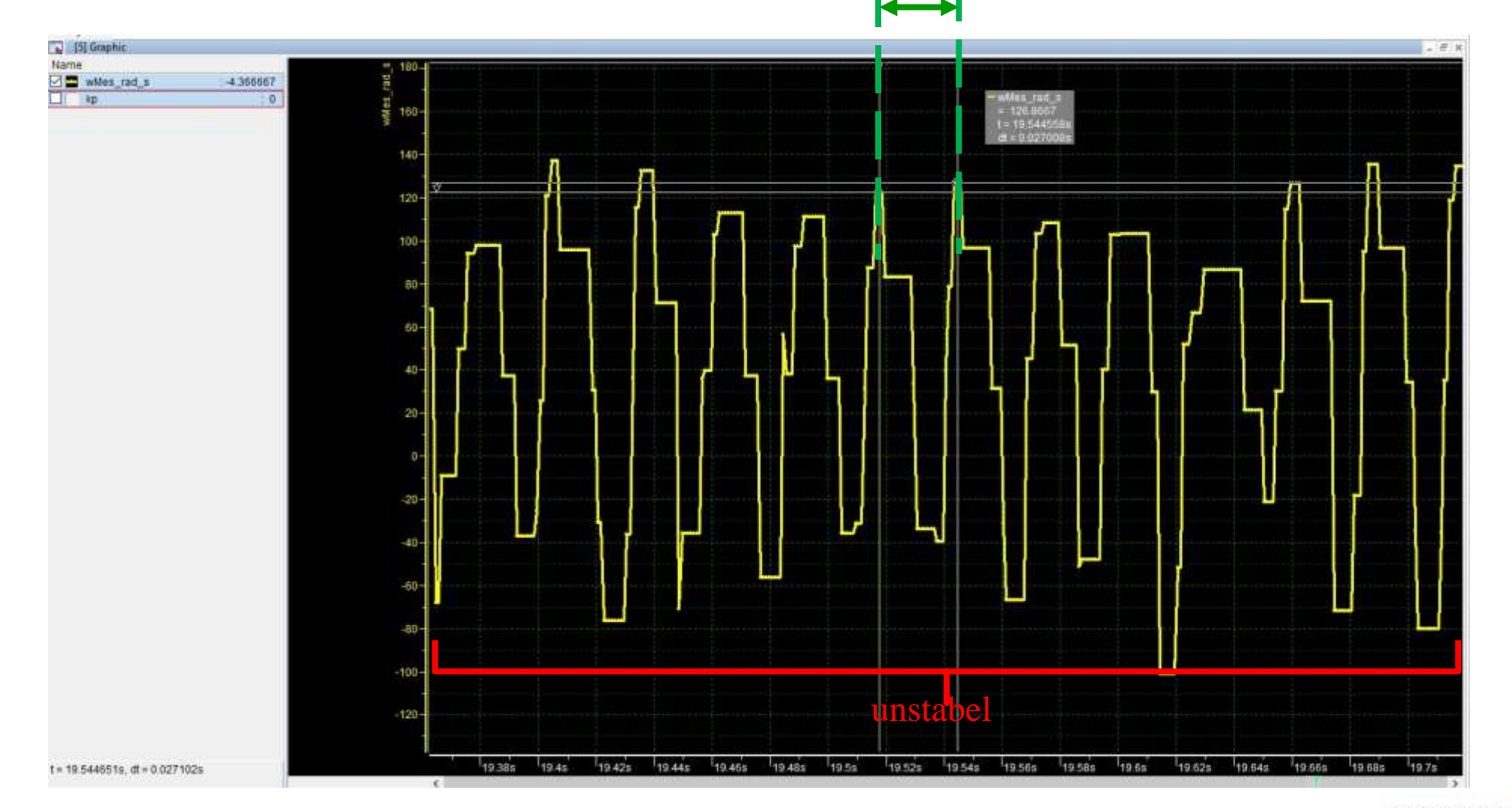

 $T_{\rm u}$ 

A

 $\bar{I}_i = 0.8 \bar{I}_u$ 

Co-funded by the Erasmus+ Programme of the European Union

#### ECU – adjust the DC motor speed

The TTC510-ECU has no H-Bridge included.

- External device must be used
- The ECU controls the H-Bridge with a PWM-Signal
- Maximum PWM-frequency from ECU is 1 kHz  $\rightarrow$  Problem: structure-borne sound

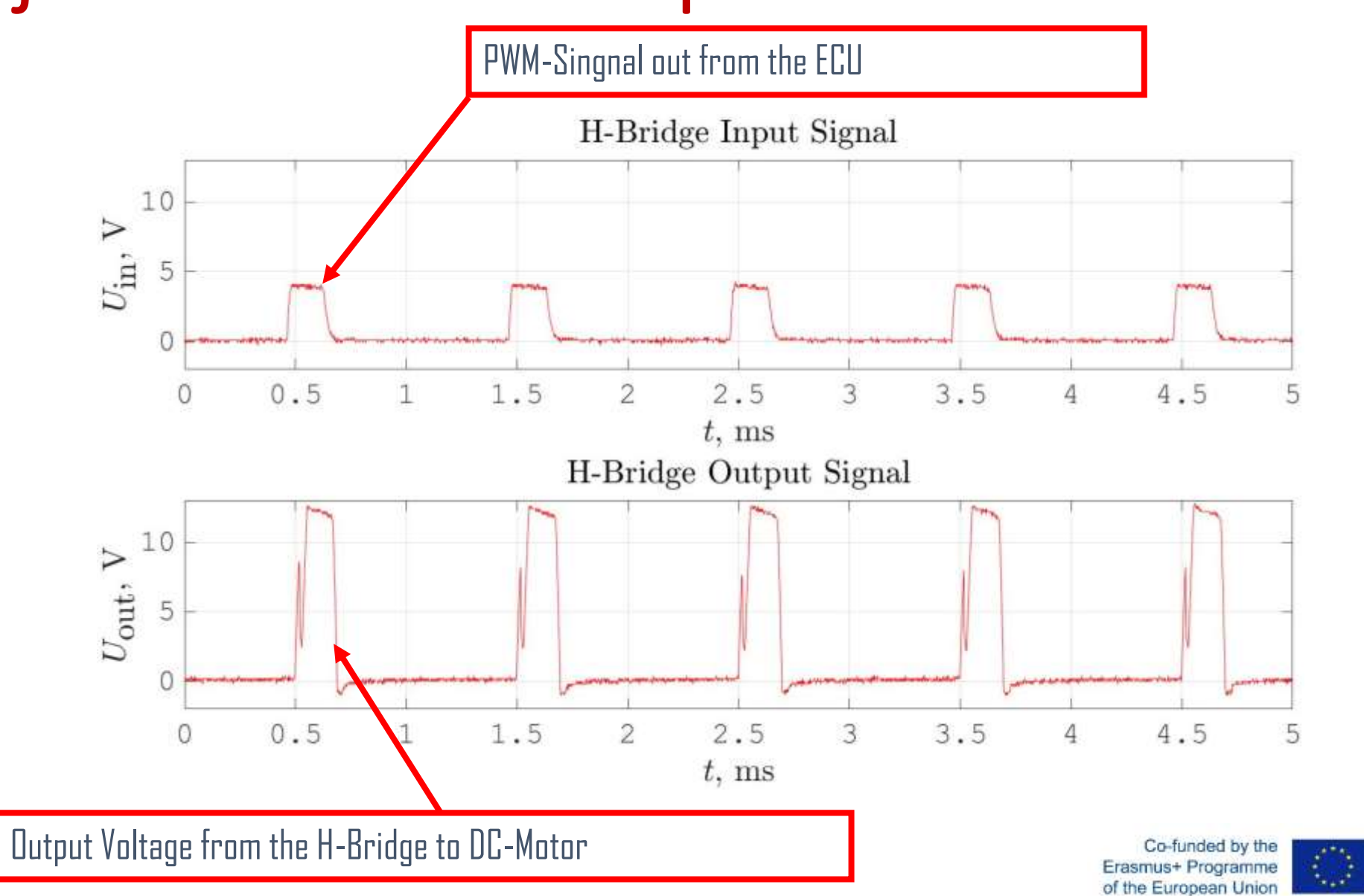

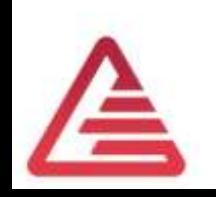

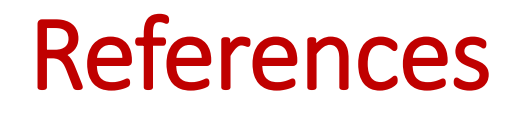

[1] TT Control GmbH: HY-TTC 500 System Manual Programmable ECU for Sensor-Actuator Management Product Version 01.04; 28 June 2017

[2] Andreas Patzer | Rainer Zaiser: XCP – The Standard Protocol for ECU Development; Vector Informatik GmbH - Stuttgart, Germany [\(Free download](https://assets.vector.com/cms/content/application-areas/ecu-calibration/xcp/XCP_ReferenceBook_V3.0_EN.pdf))

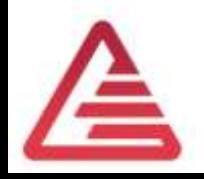

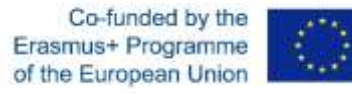

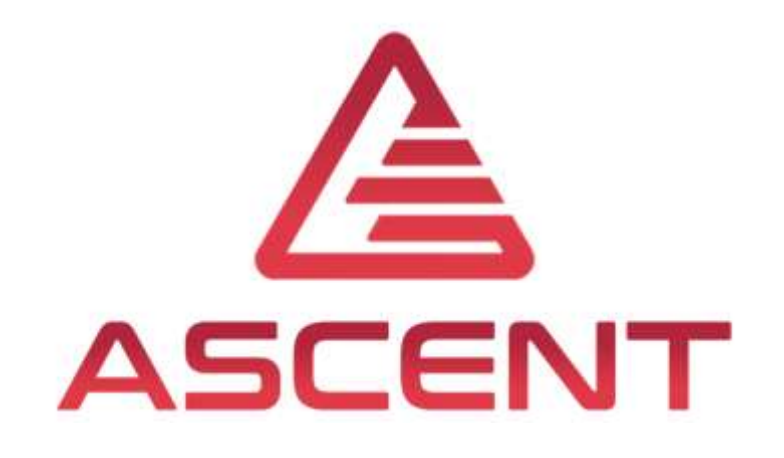

# Setting up a Mechatronic System

4<sup>th</sup> Training in Rio de Janeiro, BRA

6<sup>th</sup>-9<sup>th</sup> of May 2019

Thomas Lechner

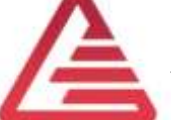

"The European Commission support for the production of this publication does not constitute an endorsement of the contents which reflects the views only of the authors, and the Commission cannot be held responsible for any use which may be made of the information contained therein."

Co-funded by the Erasmus+ Programme of the European Union

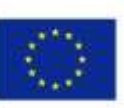

**FOR EDUCATIONAL PURPOSE ONLY**